Introduction to SAS Macro Language

#### **Bios 524: Biostatistical Computing**

# Getting Help!

- Use the SAS OnLine Documentation for help on this subject. Follow this path:
  - Base SAS Software
  - SAS Macro Language Reference
    - Introduction follow these pages to learn about the macro facility
    - Macro Language Dictionary find help on all macro statements, functions, etc.

## What is the SAS Macro Facility?

#### • From the OnLine Doc:

- "The macro facility is a tool for extending and customizing the SAS System and for reducing the amount of text you must enter to do common tasks."
- The macro facility allows you to assign a name to character strings or groups of SAS programming statements. From that point on, you can work with the names rather than with the text itself."

## What is the SAS Macro Facility?

#### From the OnLine Doc:

- "When you use a macro facility name in a SAS program or from a command prompt, the macro facility generates SAS statements and commands as needed."
- "The rest of the SAS System receives those statements and uses them in the same way it uses the ones you enter in the standard manner."

## What is the SAS Macro Facility?

- Two components
  - Macro Processor
    - This compiles your macro and integrates it with your SAS job.
  - Macro Language
    - This is how you communicate with the macro processor.

## Triggering the Macro Processor

Two delimiters will trigger the macro processor in a SAS program

- &*name* 
  - This refers to a macro variable. The current value of the variable will replace &name.
- %name
  - This refers to a macro, which may generate a section of a statement, one or more complete SAS statements, or even whole data or proc steps.

# Defining and Using Macro Variables

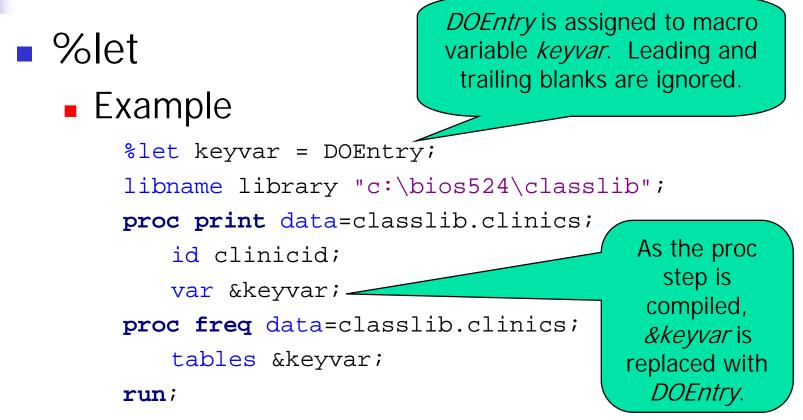

## Macro Variable Values

- Values are character strings
- No distinction is made between numeric and character type.
  - However, see the macro function %eval.
- Embedded special symbols require the use of a macro quote function when assigning or using macro variables.
  - See macro functions %str, %nstr, %quote, %nquote, to mention a few.

# Recognizing a Macro Variable

- The key is the leading "&".
- SAS views <u>&leadvar</u> and <u>&leadvar1</u> as two different macro variables.
  - %let leadvar = x;
    - &leadvar resolves to x.
    - &leadvar1 is not resolved to x1. An error message may appear.
- When the end of the macro variable is not clear, delimit it with a "."
  - &leadvar.1 resolves to x1.
  - Note: &leadvar..1 resolves to x.1.

Resolving Macro Variable within Quotes

- Example
  - %Let project = Assignment 4;
  - Title 'Results for &project';
    - Resolves to Results for & project .
  - Title "Results for &project";
    - Resolves to Results for Assignment 4.
- Example
  - %Let refd = 01JAN2000;
  - %Let dob = 12APR1955;

# Scope of Macro Variables

- Local versus Global
  - Global variables may be used anywhere in your SAS program after they are defined.
  - Local variables are defined and used within a SAS macro – more about this later.

# **Global Macro Variables**

#### Global variables include

- All automatic macro variables except SYSPBUFF. See Online Doc's "Macro Language Dictionary" for more information on SYSPBUFF and other automatic macro variables.
- Macro variables created outside of any macro, such as with a *%let*.
- Macro variables created in %GLOBAL statements.
- Most macro variables created by the CALL SYMPUT routine.

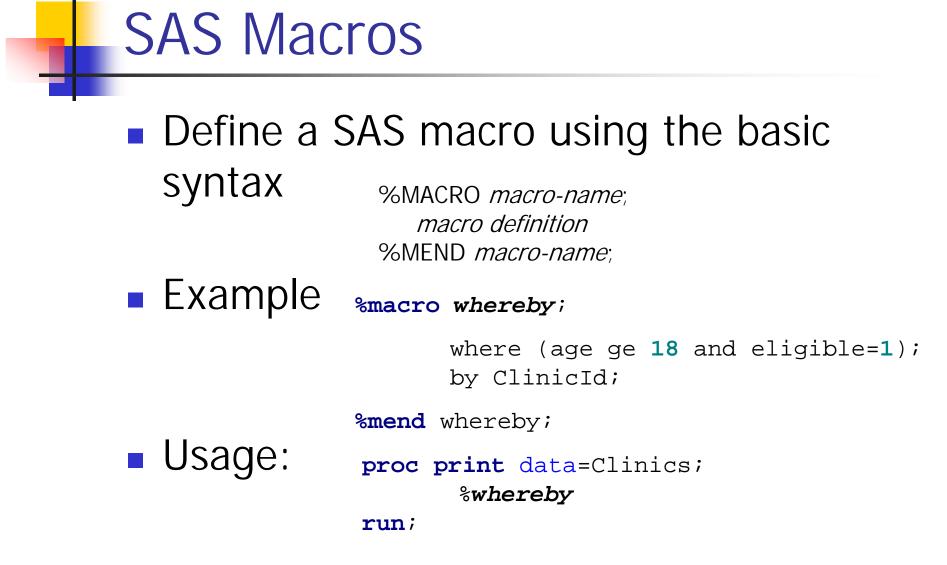

#### Producing SAS code with Macros

#### First time through the loop: %DO...%TO; %END; 1. Resolves to &var1 2. Resolves to Age %macro loopit; %let var1 = Age; This generates: %let var2 = Height; %let var3 = Weight; proc means; %do i = 1 %to 3; var Age; proc means; Title "Analysis for var &&var&i; the Variable Age"; Title "Analysis for the Variable &&var&i"; proc means; %end; var Height; Title "Analysis for %mend loopit; the Variable Height"; data one; input age height weight @@; proc means; datalines; var Weight; Title "Analysis for 34 60 130 45 70 201 50 68 188 the Variable Weight"; %loopit run;

## Producing SAS code with Macros

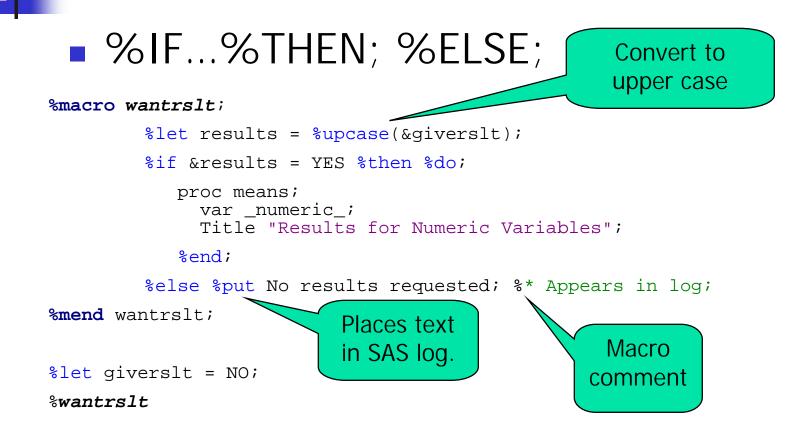

# Passing Parameters to Macros

- Character values may be passed to parameters that are local macro variables.
- Syntax %MACRO macro-name (parm1, parm2, ..., parmk); macro definition %MEND macro-name;

# Passing Parameters to Macros

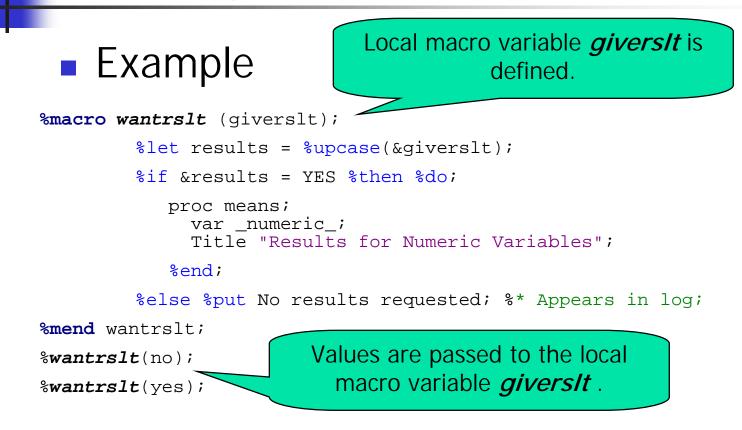

Passing Parameters to Macros: An Alternative Method

- Character values may be passed to <u>named</u> parameters.
  - The named parameters may be placed in any order.
  - If omitted, the parameter receives a default value (that may be null).

%MACRO *macro-name (parm1=deflt1, parm2=deflt2, ... , parmk=defltk); macro definition* %MEND *macro-name*; Passing Parameters to Macros: An Alternative Method

#### Example

## Local Macro Variables

- A local macro variable is defined within a macro if
  - It is defined as a macro parameter.
  - It is used in a %LOCAL statement.
  - It is defined within the macro using a macro statement, assuming the variable does not already exist globally or a %GLOBAL statement is not used.

# Storing SAS Macros

- Assign a library reference to the directory that will hold the macro catalog
  - Libname mymacs "c:\bios524\sasmacros";
- Assign a file reference to the macro catalog (will create the catalog)
  - Filename mymacros catalog "mymacs.stat524macros";
- Set system options
  - Options mstored=yes sasmstored=mymacs;

# **Compiling and Storing Macros**

- Add the store option to the %macro statement.
  - %macro example / store;
  - Run the macro to compile and store it.
  - A catalog named Sasmacr will be created in directory referred to by mymacs. This will contain the macros you compile and store.

### Good Ideas about Stored Macros

- Store your macro source code in the same directory as your macro catalog. Use the file name extension *.sas*. You cannot reconstruct source code from compiled code.
- Define any macro variables used in your compiled macros as local using the *%Local* command. This avoids changing macros with the same name in the rest of your program.

# Using Stored Compiled Macros

- Point to the directory containing your macro catalog and set the system options.
  - Libname mymacs "c:\bios524\sasmacros";
  - Options mstored=yes sasmstore=mymacs;
- Use the macro in your program.

Macro Error Messages and Debugging

- OnLine Documentation
  - Errors

http://views.vcu.edu/ucsmcv/sas/sashtml/macro/z1302436.htm

Debugging

http://views.vcu.edu/ucsmcv/sas/sashtml/macro/z1066200.htm

# Select Macro Functions and Call Routines

#### CALL SYMPUT(*macro-variable*, *value*);

- http://views.vcu.edu/ucsmcv/sas/sashtml/macro/z0210266.htm#znid-364
- Cautions:
  - A macro reference resolves when the data or proc step is compiled, but symput assigns a value to the macro variable during execution. Thus you cannot refer to that macro variable in the same step.
- SYMGET(*argument*)
  - http://views.vcu.edu/ucsmcv/sas/sashtml/macro/z0210322.htm
    - Use this to assign the value of a macro variable to a data step variable. This assignment takes place during execution.